# **CONCURSO PÚBLICO DO INSTITUTO FEDERAL DE ALAGOAS – IFAL EDITAL Nº 162/2022**

# **PASSO A PASSO PARA CANDIDATOS USO DO NOME SOCIAL**

A/O candidata/o que desejar ser tratado pelo nome social, deve seguir o passo a passo do arquivo intitulado **"Passo a passo para Inscrição"** disponível no site da COPEVE/UFAL, através do link:

<http://www.copeve.ufal.br/index.php?opcao=concurso&idConcurso=503>

#### **Procedimentos para ser tratado pelo nome social:**

- 1. No seu navegador de Internet digite o endereço www.copeve.ufal.br e escolha no menu esquerdo a opção Sistema de Inscrição ou acesse diretamente o link: [www.copeve.ufal.br/sistema.](http://www.copeve.ufal.br/sistema);
- 2. Digite seu CPF (login) e senha;
- 3. Clique em Envio de documentos: Nome Social, conforme indicado na figura 1;
- 4. Selecione Nome Social, conforme figura 2;
- 5. Anexe os documentos e clique em enviar como descrito na figura 3.

# **Figura 1 - Documentação de Jurado e Nome Social**

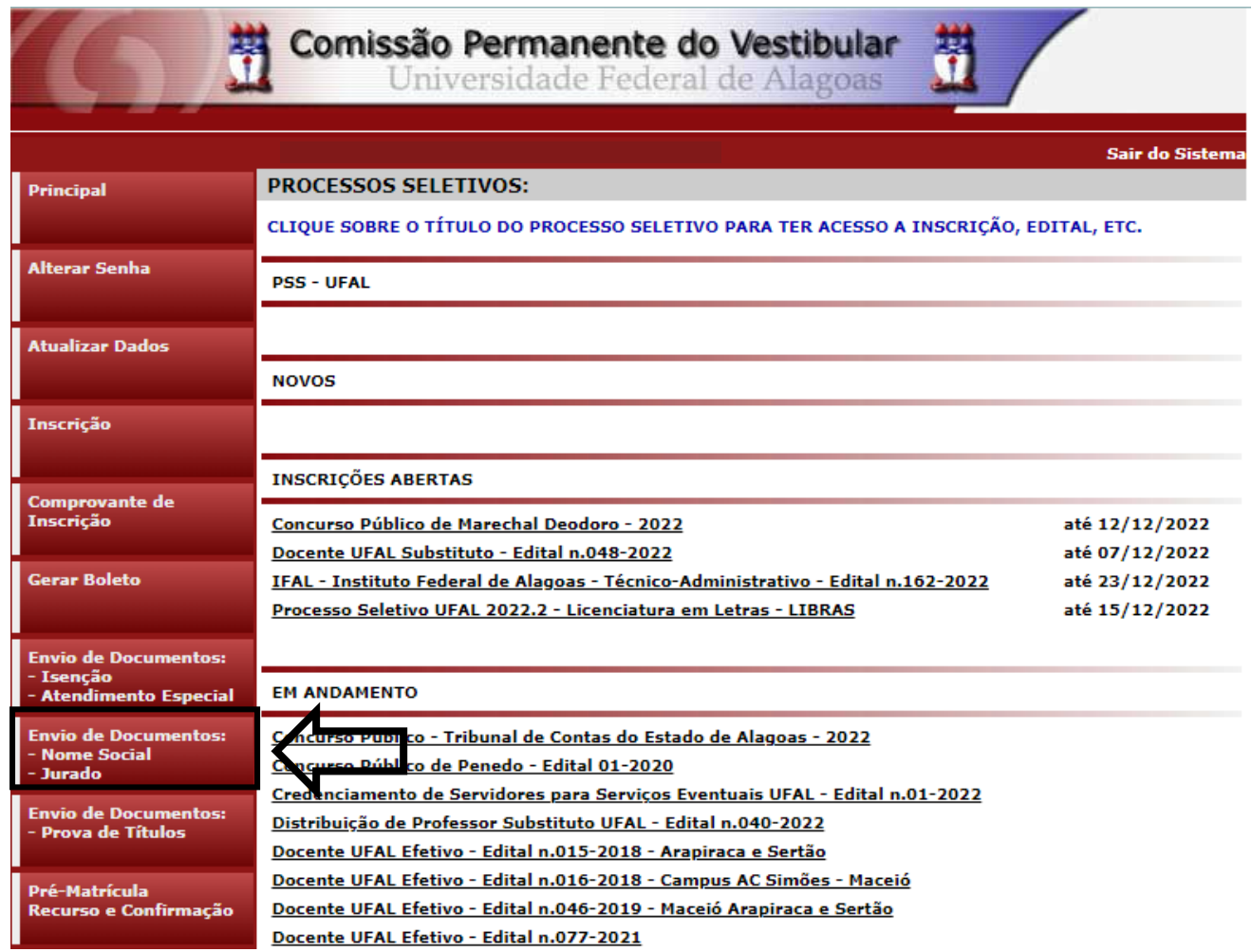

# **Figura 2 – Documentação para uso de Nome Social**

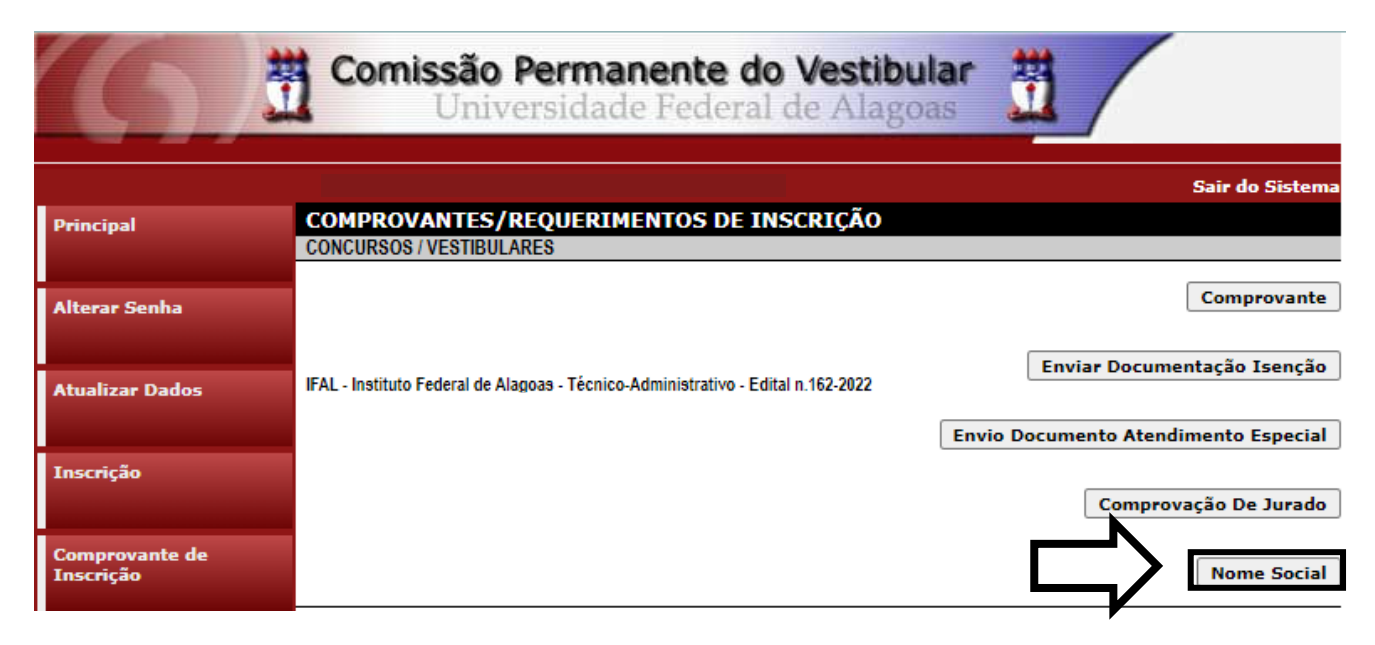

#### Figura 3 - Envio de documentação para uso de Nome Social

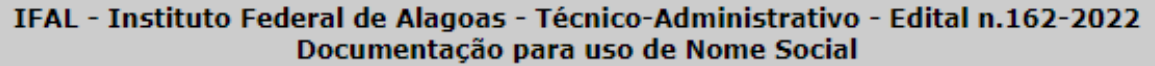

Orientações para envio do(s) arquivo(s):

 $\mathbf{I}$ 

- 1. O envio do(s) arquivo(s) deverá ser realizado dentro do prazo estipulado no Edital para solicitação de uso do nome social.
- 2. Antes de enviar o arquivo verifique se o mesmo encontra-se legível.
- 3. São aceitos apenas arquivos do tipo: PDF.
- 4. Cada arquivo deve ter tamanho máximo de 4MB.
- 5. Você pode enviar no máximo 2 arquivo(s).

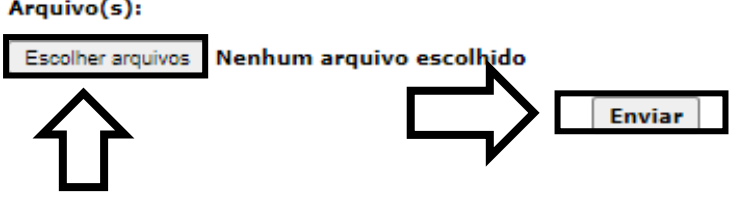

#### Figura 4 - Nova Tela - Arquivo Enviado

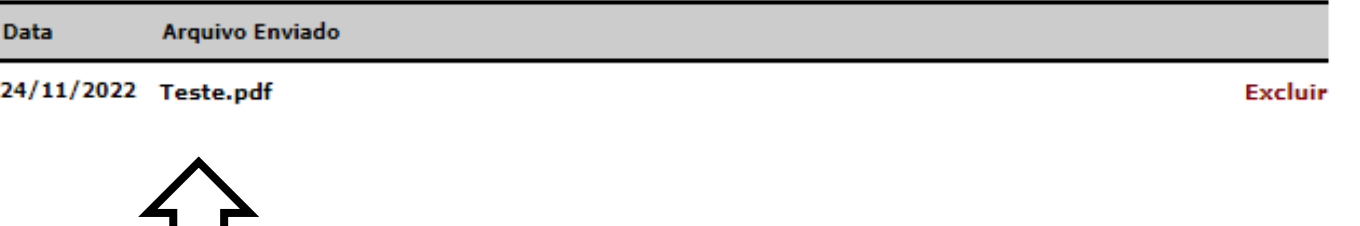

COPEVE / UFAL - Campus A.C. Simões Av. Lourival Melo Mota, s/n, Tabuleiro dos Martins, Maceió-AL - CEP: 57072-900 FONE: (82) 3214-1692 / 3214-1694